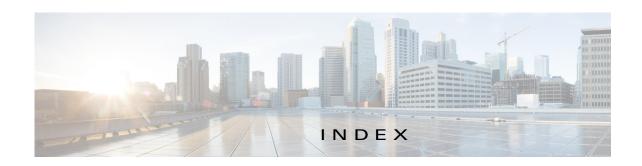

| ^                                       | managing <b>4-55</b>                 |
|-----------------------------------------|--------------------------------------|
| A                                       | retrying action 4-57                 |
| ABORT button 4-44, 4-45                 | viewing information about 4-57, 5-10 |
| accessing, Cisco Fog Director 3-1       | adding                               |
| Action History window 4-48              | action plan 4-52                     |
| action plan                             | cartridge <b>7-2</b>                 |
| creating 4-52                           | device <b>5-16</b>                   |
| custom <b>4-52</b>                      | device profile 5-22                  |
| deleting 4-52                           | alert                                |
| description 4-50                        | description 4-64                     |
| Expired state actions, description 4-54 | ignoring 4-68                        |
| FogDirectorDefaultPolicy                | on App Monitoring page 4-61          |
| description 4-51                        | removing 4-68                        |
| managing 4-52                           | severity <b>4-65</b>                 |
| guidelines 4-51                         | type <b>4-64</b>                     |
| maintenance window 4-52                 | viewing information about 4-65       |
| managing 4-52                           | Alerts page                          |
| Outstanding state actions               | accessing 4-65                       |
| description 4-54                        | alerts on 4-67                       |
| Actions History window 4-47, 4-48       | app                                  |
| Actions page                            | available 4-3                        |
| accessing 4-55                          | changing version of 4-6, 4-25        |
| description 4-55                        | console access 5-16, 5-48            |
| action state                            | description                          |
| Expired 4-51                            | description 4-33                     |
| canceling action 4-57                   | updating 4-33                        |
| description 4-54                        | device information about 5-11        |
| managing 4-55                           | Docker run options 4-33              |
| retrying action 4-57                    | exporting 4-59                       |
| viewing information about 4-57          | health 5-12                          |
| Outstanding 4-51                        | icon                                 |
| canceling action 4-57, 5-10             | description 4-33                     |
| description 4-54                        | updating 4-33                        |

| importing 4-9                      | Running 4-3                                             |
|------------------------------------|---------------------------------------------------------|
| installed 4-2                      | Stopped 4-3                                             |
| installing                         | stopping                                                |
| options 4-11, 5-33                 | options <b>4-28, 4-61</b>                               |
| procedure 4-13                     | procedure 4-31                                          |
| lifecycle 1-2                      | stopping on device 5-41                                 |
| log, viewing 4-64, 5-15            | from App Configuration page 4-28                        |
| managed state 3-3                  | from App Monitoring page 4-61                           |
| managing                           | from DEVICES tab 5-40                                   |
| available 4-3                      | troubleshooting 3-5                                     |
| installed 4-2                      | uninstalling 4-22                                       |
| unpublished 4-4                    | options <b>4-22</b>                                     |
| monitoring 4-59, 4-60, 4-63        | procedure 4-24                                          |
| monitoring script 1-2, 5-12        | unmanaged state 3-3                                     |
| publishing 4-5                     | unpublished 4-4                                         |
| reconfiguring                      | uploading 4-9                                           |
| options 4-34                       | App Configuration page 4-5                              |
| procedure 4-36                     | app data file                                           |
| recovering 5-12                    | adding 5-15                                             |
| recovery                           | description 4-42                                        |
| auto <b>5-43</b>                   | uploading 4-42                                          |
| description 5-43                   | App Logs window 5-15                                    |
| manual 5-43                        | Apps area, on Device Details page 5-11                  |
| release notes                      | APPS tab 4-1                                            |
| description 4-33                   | Apps View page                                          |
| updating 4-33                      | accessing 4-1                                           |
| removing                           | Available Apps area                                     |
| from Cisco Fog Director 4-32, 4-59 | description 4-1, 4-3                                    |
| from device <b>4-24, 5-41</b>      | Installed Apps area 4-1, 4-2                            |
| starting                           | Unpublished Apps area 4-1, 4-4                          |
| options <b>4-28, 4-61</b>          | archive 6-5                                             |
| procedure 4-30                     | archive file                                            |
| starting on device 5-40            | See backup file                                         |
| from App Configuration page 4-28   | attributes, editing for device 5-20                     |
| from App Monitoring page 4-61      | auto recovery 5-7, 5-12, 5-23, 5-26, 5-28               |
| from DEVICES tab 5-40              | Available Apps area, on Apps View page, description 4-1 |
| status                             | 4-3                                                     |
| Failed 4-3                         |                                                         |
| Pending 4-3                        |                                                         |

| installing in VMware Fusion 2-3 in VMware Player 2-2 in VMware vSphere 2-1 logging in to 3-1 logging out of 3-2 notification 3-2 overview 1-1 password changing 3-3 default 3-2 |
|----------------------------------------------------------------------------------------------------|
| in VMware Player 2-2 in VMware vSphere 2-1 logging in to 3-1 logging out of 3-2 notification 3-2 overview 1-1 password changing 3-3                                             |
| in VMware vSphere 2-1 logging in to 3-1 logging out of 3-2 notification 3-2 overview 1-1 password changing 3-3                                                                  |
| logging in to 3-1 logging out of 3-2 notification 3-2 overview 1-1 password changing 3-3                                                                                        |
| logging out of 3-2 notification 3-2 overview 1-1 password changing 3-3                                                                                                    |
| notification 3-2 overview 1-1 password changing 3-3                                                                                                    |
| overview 1-1 password changing 3-3                                                                                                    |
| password changing 3-3                                                                                                    |
| changing 3-3                                                                                                    |
|                                                                                                    |
| default 3-2                                                                                                    |
| default <b>V</b> E                                                                                                    |
| policy, for failed actions                                                                                                    |
| See action plan                                                                                                    |
| processes 3-6                                                                                                    |
| RADIUS authentication of users 2-6                                                                                                    |
| removing app from 4-32, 4-59                                                                                                    |
| system requirements of VM host 2-1                                                                                                    |
| timeout period 3-1                                                                                                    |
| troubleshooting 3-5                                                                                                    |
| upgrading 2-4                                                                                                    |
| Cisco IOS 1-1                                                                                                    |
| console access, of app 5-16, 5-48                                                                                                    |
| custom action plan                                                                                                    |
| description 4-52                                                                                                    |
| managing 4-52                                                                                                    |
|                                                                                                    |
| D                                                                                                    |
| ט                                                                                                    |
| debug log, Cisco Fog Director                                                                                                    |
| creating <b>6-2, 6-4</b>                                                                                                    |
| downloading 6-2                                                                                                    |
| managing 6-2                                                                                                    |
| deleting                                                                                                    |
| action plan 4-52                                                                                                    |
| cartridge 5-42, 7-3                                                                                                    |
| device                                                                                                    |
| description 5-37                                                                                                    |
| single 5-37                                                                                                    |
|                                                                                                    |

| device profile 5-32              | from one device <b>5-39</b>                           |
|----------------------------------|-------------------------------------------------------|
| devices, multiple 5-38           | troubleshooting 3-5, 5-48                             |
| layer <b>5-42</b>                | Device Details area, on Device Details page 5-6       |
| description, for app             | Device Details page                                   |
| description 4-33                 | Apps area 5-11                                        |
| updating 4-33                    | Device Details area 5-6                               |
| device                           | Device Logs window 5-44, 5-48                         |
| adding 5-16                      | device profile                                        |
| attributes, editing 5-20         | adding 5-22                                           |
| deleting                         | configuration options 5-21                            |
| description 5-37                 | default 5-31                                          |
| multiple device 5-38             | deleting 5-32                                         |
| single device 5-37               | description 5-21                                      |
| description 5-1                  | editing <b>5-27</b>                                   |
| editing 5-33                     | setting as default 5-31                               |
| import file                      | viewing information about 5-25                        |
| creating 5-18                    | DEVICES tab 5-2                                       |
| importing <b>5-19</b>            | Devices View page 5-2                                 |
| importing 5-18                   | DHCP, configuration for Cisco Fog Director <b>2-5</b> |
| log                              | diagnostic information                                |
| downloading 5-10, 5-48           | app lifecycle tasks 5-44                              |
| viewing <b>5-11, 5-48</b>        | app manager job 5-44                                  |
| rediscovering 5-32               | error <b>5-44</b>                                     |
| removing app from 4-24, 5-41     | event <b>5-44</b>                                     |
| starting app on 4-30, 5-40       | overview 5-44                                         |
| from App Configuration page 4-28 | system <b>5-44</b>                                    |
| from App Monitoring page 4-61    | viewing 5-44                                          |
| from DEVICES tab 5-40            | Diagnostics window 5-45                               |
| stopping app on 4-31, 5-41       | Docker                                                |
| from App Configuration page 4-28 | run options 4-33                                      |
| from App Monitoring page 4-61    | Docker app                                            |
| from DEVICES tab 5-40            | adding 4-11                                           |
| tags                             | importing 4-10                                        |
| adding                           | layer <b>5-9, 5-42</b>                                |
| to multiple devices 5-39         | Docker daemon proxy settings 2-7                      |
| to one device 5-39               | downloading                                           |
| description 5-38                 | Cisco Fog Director debug log 6-2                      |
| removing                         | device log 5-48                                       |
| from multiple devices 5-39       | tech support logs 5-48                                |

| E                                                  | device 3-18                                     |
|----------------------------------------------------|-------------------------------------------------|
| _                                                  | Installed Apps area, on Apps View page 4-1, 4-2 |
| editing, device 5-33                               | installing                                      |
| End User License Agreement, Cisco Fog Director 6-2 | app                                             |
| EULA, Cisco Fog Director 6-2                       | options 4-11, 5-33                              |
| Expired action state 4-51                          | procedure 4-13                                  |
| canceling action 4-57                              | Cisco Fog Director                              |
| description 4-54                                   | in VMware Fusion 2-3                            |
| managing 4-55                                      | in VMware Player 2-2                            |
| retrying action 4-57                               | in VMware vSphere 2-1                           |
| viewing information about 4-57                     |                                                 |
| exporting                                          | K                                               |
| app 4-59                                           | K                                               |
|                                                    | key, for public certificate 2-5                 |
| F                                                  |                                                 |
|                                                    | L                                               |
| Failed status 4-3                                  | -                                               |
| flash storage 1-2                                  | layer                                           |
| FogDirectorDefaultPolicy action plan               | deleting 5-42                                   |
| description 4-51                                   | description 5-42                                |
| managing 4-52                                      | lifecycle, of app 1-2                           |
| Fog Director ID, default 3-2                       | log                                             |
|                                                    | app <b>3-5, 4-64, 5-15</b>                      |
| Н                                                  | Cisco Fog Director <b>3-5</b>                   |
| •                                                  | Cisco Fog Director debug                        |
| health, of app 5-12                                | creating <b>6-2, 6-4</b>                        |
|                                                    | downloading 6-2                                 |
| <u> </u>                                           | managing 6-2                                    |
| •                                                  | device 3-5                                      |
| icon, for app                                      | downloading <b>5-10, 5-48</b>                   |
| description 4-33                                   | viewing <b>5-11, 5-48</b>                       |
| updating 4-33                                      | logging in, to Cisco Fog Director 3-1           |
| ignoring alert 4-68                                | logging out, of Cisco Fog Director 3-2          |
| import file                                        |                                                 |
| creating 5-18                                      | M                                               |
| importing 5-19                                     | IVI                                             |
| importing                                          | maintenance window, for action plan 4-52        |
| app 4-9                                            | managed state, of app 3-3                       |
|                                                    |                                                 |

| monitoring app                       | <del></del>                                        |     |
|--------------------------------------|----------------------------------------------------|-----|
| detailed information 4-63            | R                                                  |     |
| general information 4-60             | RADIUS authentication, of Cisco Fog Director Users | 2-6 |
| overview 4-59                        | reconfiguring app parameters                       |     |
| monitoring script, for app 1-2, 5-12 | options 4-34                                       |     |
|                                      | procedure 4-36                                     |     |
|                                      | recovering, app 5-12                               |     |
| N                                    | recovery, of corrupted app                         |     |
| Navigation pane 4-59                 | auto 5-12, 5-43                                    |     |
| notification 3-2                     | description 5-43                                   |     |
|                                      | manual <b>5-12, 5-43</b>                           |     |
| -                                    | rediscovering, device 5-32                         |     |
| 0                                    | release notes, for app                             |     |
| Outstanding action state 4-51        | description 4-33                                   |     |
| canceling action 4-57, 5-10          | updating 4-33                                      |     |
| description 4-54                     | removing alert 4-68                                |     |
| managing 4-55                        | removing app from device 5-41                      |     |
| retrying action 4-57                 | resource profile, description 4-34                 |     |
| viewing information about 4-57, 5-10 | restoring                                          |     |
|                                      | Cisco Fog Director data 6-6                        |     |
|                                      | retry action                                       |     |
| P                                    | description 4-46                                   |     |
| password                             | procedure 4-49                                     |     |
| changing 3-3                         | RETRY NOW button 4-46, 4-57                        |     |
| default 3-2                          | Running status 4-3                                 |     |
| pending status 4-3                   |                                                    |     |
| policy, for failed actions           | S                                                  |     |
| See action plan                      | 3                                                  |     |
| processes                            | security, SSL 6-3                                  |     |
| Cisco Fog Director 3-6               | Select Retry Actions page 4-46                     |     |
| displaying status 3-6                | Settings page                                      |     |
| starting 3-6                         | accessing 6-1                                      |     |
| stopping <b>3-6</b>                  | Extensions tab 6-1                                 |     |
| Profiles page 5-21                   | Settings tab                                       |     |
| publishing app 4-5                   | About Fog Director options 6-1                     |     |
|                                      | Backup & Restore 6-5                               |     |
|                                      | description 6-1                                    |     |
|                                      | SETTINGS tab 6-1                                   |     |
|                                      | Settings tab, on Settings page                     |     |

| About Fog Director options 6-1                          | DEVICES 5-2                                       |
|---------------------------------------------------------|---------------------------------------------------|
| Backup & Restore 6-5                                    | SETTINGS 6-1                                      |
| description 6-1                                         | tags                                              |
| End User License Agreement options 6-2                  | adding                                            |
| Logging Configuration options 6-2                       | to multiple devices 5-39                          |
| Security options 6-3                                    | to one device 5-39                                |
| Syslog options 6-2                                      | description 5-38                                  |
| severity, of alert 4-65                                 | removing                                          |
| SSL                                                     | from multiple devices 5-39                        |
| certificate 6-3                                         | from one device 5-39                              |
| security 6-3                                            | tech support logs, downloading 5-10, 5-48         |
| starting app                                            | timeout period, for Cisco Fog Director 3-1        |
| options 4-28, 4-61                                      | troubleshooting                                   |
| procedure 4-30                                          | app <b>3-5</b>                                    |
| starting app on device 5-40                             | Cisco Fog Director 3-5                            |
| from App Configuration page 4-28                        | device <b>3-5, 5-48</b>                           |
| from App Monitoring page 4-61                           | trust anchor                                      |
| from DEVICES tab 5-40                                   | deleting 6-5                                      |
| status, of app                                          | importing 6-4                                     |
| Failed 4-3                                              | overview 6-3                                      |
| pending 4-3                                             | Trust Anchors page 6-3                            |
| Running 4-3                                             | type, of alert 4-64                               |
| Stopped 4-3                                             |                                                   |
| Stopped status 4-3                                      | 11                                                |
| stopping app                                            | U                                                 |
| options 4-28, 4-61                                      | uninstalling app 4-22                             |
| procedure 4-31                                          | options 4-22                                      |
| stopping app on device 5-41                             | procedure 4-24                                    |
| from App Configuration page 4-28                        | unmanaged state, of app 3-3                       |
| from App Monitoring page 4-61                           | Unpublished Apps area, on Apps View page 4-1, 4-4 |
| from DEVICES tab 5-40                                   | upgrading                                         |
| Syslog, configuring 6-2                                 | Cisco Fog Director 2-4                            |
| system requirements, VM host for Cisco Fog Director 2-1 | uploading                                         |
|                                                         | app <b>4-9</b>                                    |
| Т                                                       | app data file 4-42                                |
| ı                                                       |                                                   |
| tab                                                     |                                                   |
| APPS 4-1                                                |                                                   |
| CARTRIDGES 7-1                                          |                                                   |

## ٧

version, changing 4-6, 4-25

VMware

Fusion, installing Cisco Fog Director in 2-3

Player, installing Cisco Fog Director in 2-2

vSphere, installing Cisco Fog Director in 2-1